# **Systemwide Previews on OSX and iOS**

**Previewing with Quick Look**

**Session 106 Philippe Champeaux, Julien Robert**

These are confidential sessions—please refrain from streaming, blogging, or taking pictures

# **What You'll Learn**

- What is Quick Look
- Previewing with Quick Look in iOS and Mac OS X
- Thumbnailing with Quick Look in Mac OS X
- Producing thumbnails and previews in Mac OS X

# **What Is Quick Look?**

# **What Is Quick Look?**

**Displays thumbnails and previews of documents**

- All basic document types
	- Image
	- PDF
	- Text , HTML, RTF
	- ■QuickTime movie
	- Audio files
	- iWork and Office documents
- Your own content in Mac OS X

# **What Is Quick Look?**

**…and where can you see it?**

- In Mail
- In Finder
- In Safari in iOS
- In Dock and Spotlight
- In your applications

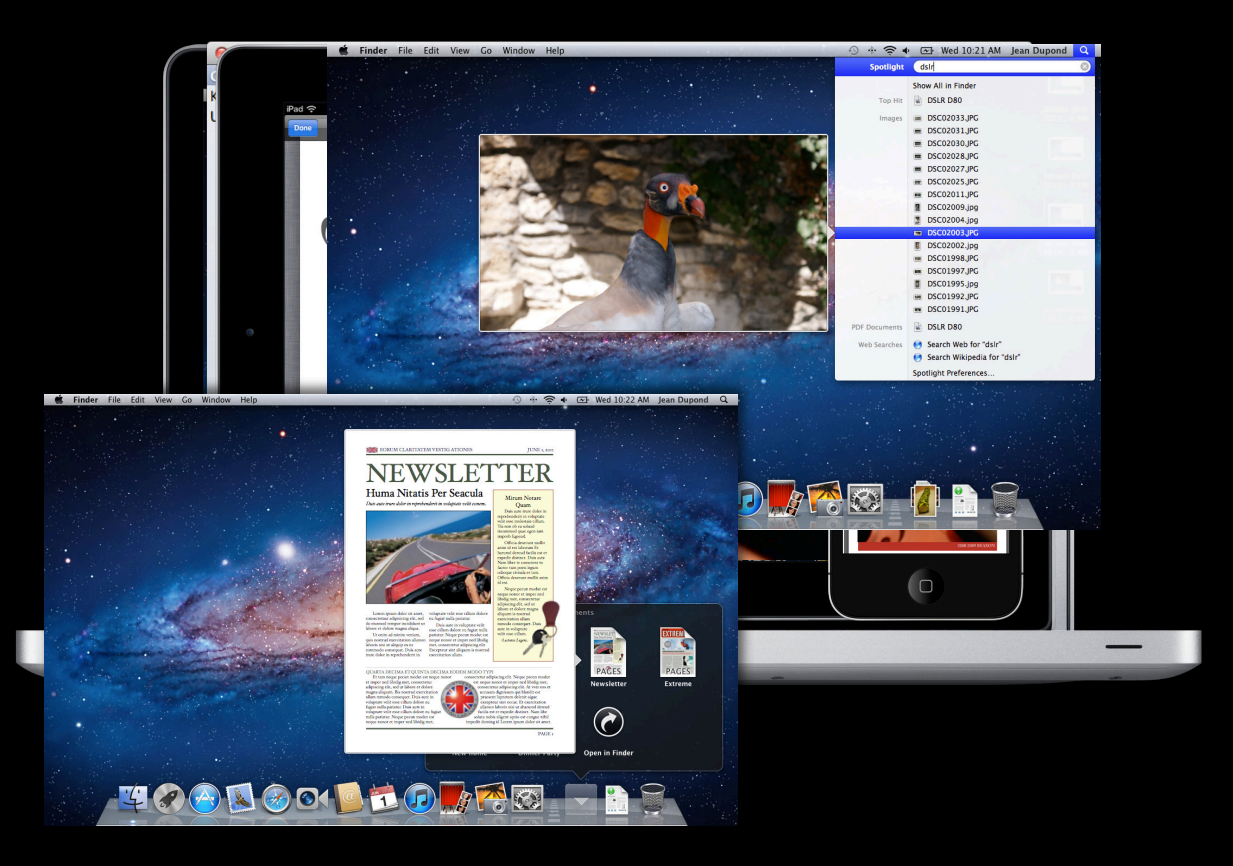

# **How Does Quick Look Work?**

#### **Two functional parts**

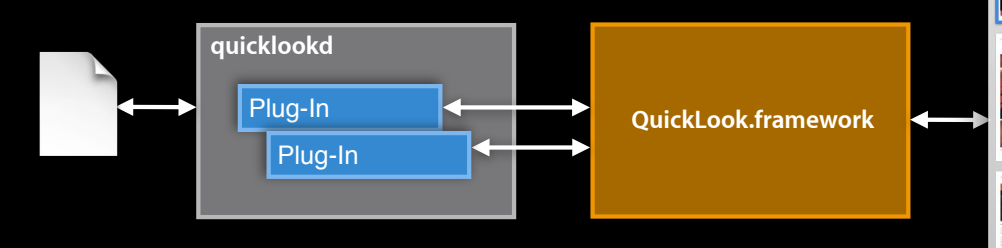

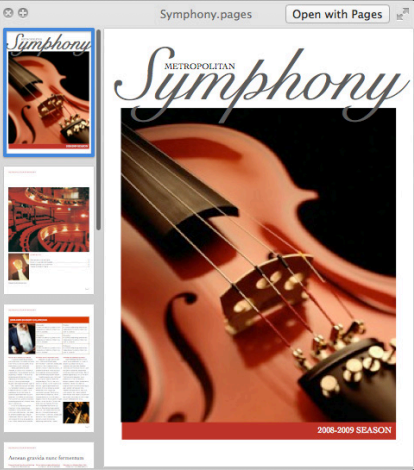

# **How Does Quick Look Work? Two functional parts**

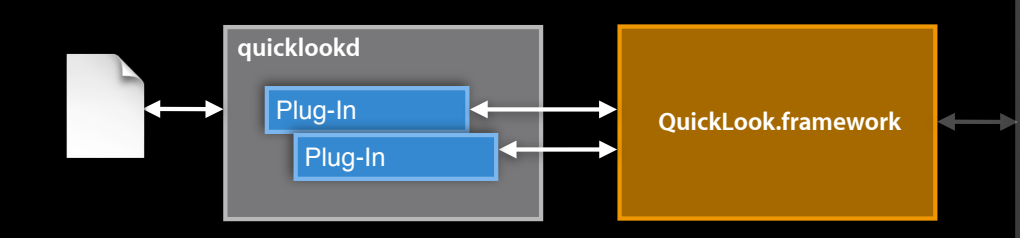

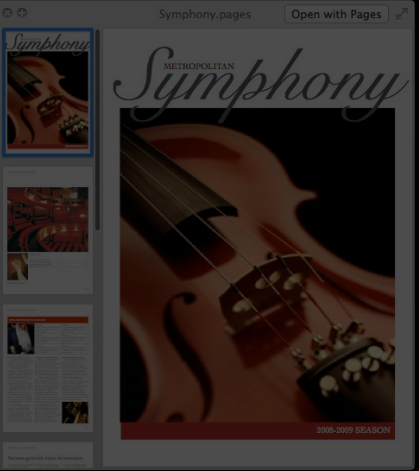

• Producer tells Quick Look how to read a file

# **How Does Quick Look Work?**

### **Two functional parts**

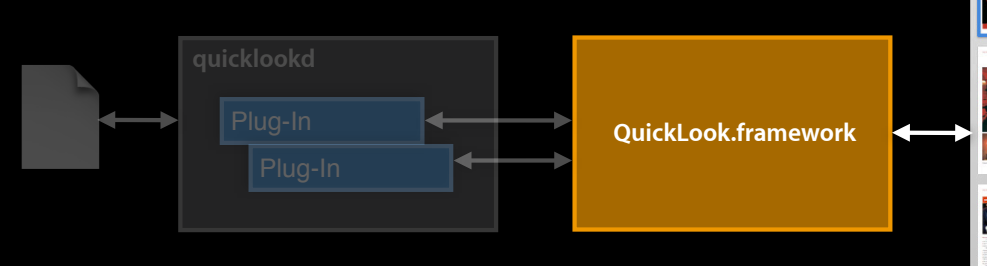

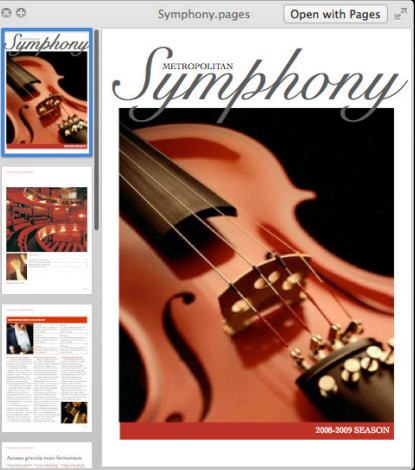

- Producer tells Quick Look how to read a file
- Consumer displays file content in your application

# **How Does Quick Look Work? Quick Look producer**

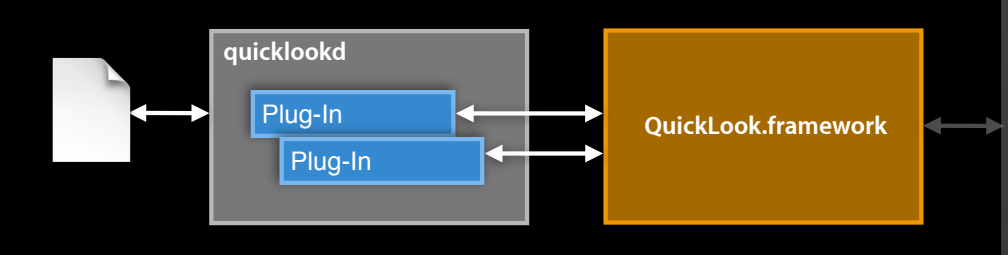

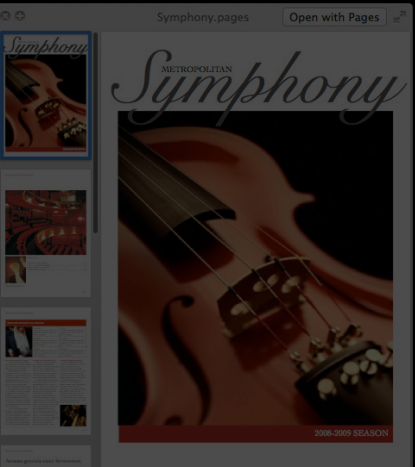

- Translates complex document types into known formats
	- HTML, PDF, text, images, movies
- Uses a plug-in architecture
	- Plug-ins loaded on demand by quicklookd
	- Xcode includes a Quick Look plug-in template

# **How Does Quick Look Work? Quick Look consumer**

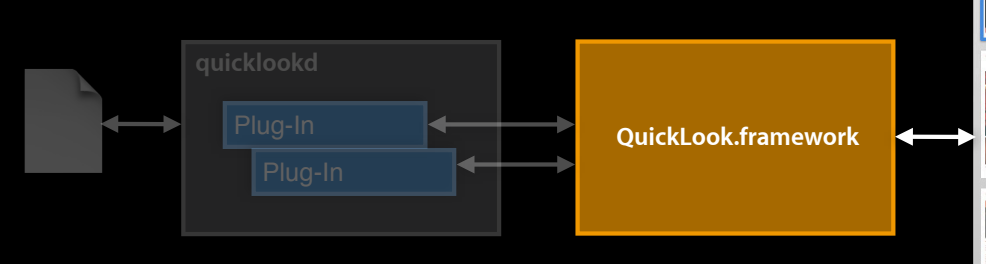

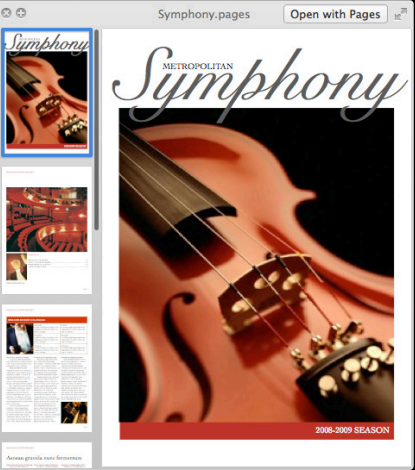

- Displays the content in your application
	- Preview panel/view in Mac OS X
	- Preview controller in iOS
	- Thumbnails in Mac OS X

# **Quick Look Support**

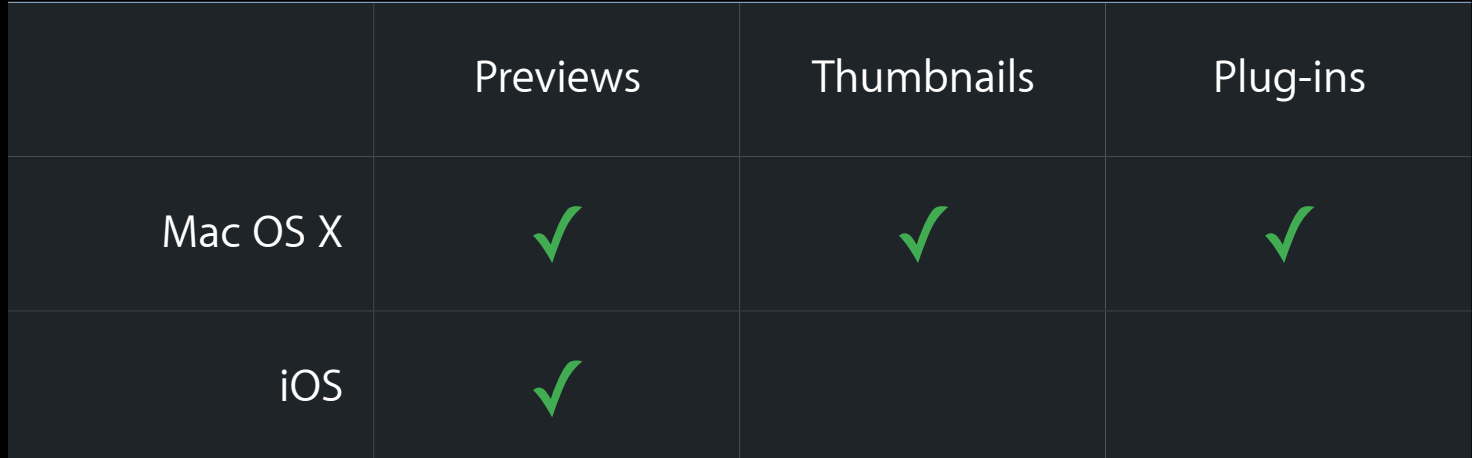

# **Previewing with Quick Look**

# **Previewing with Quick Look In Mac OS X**

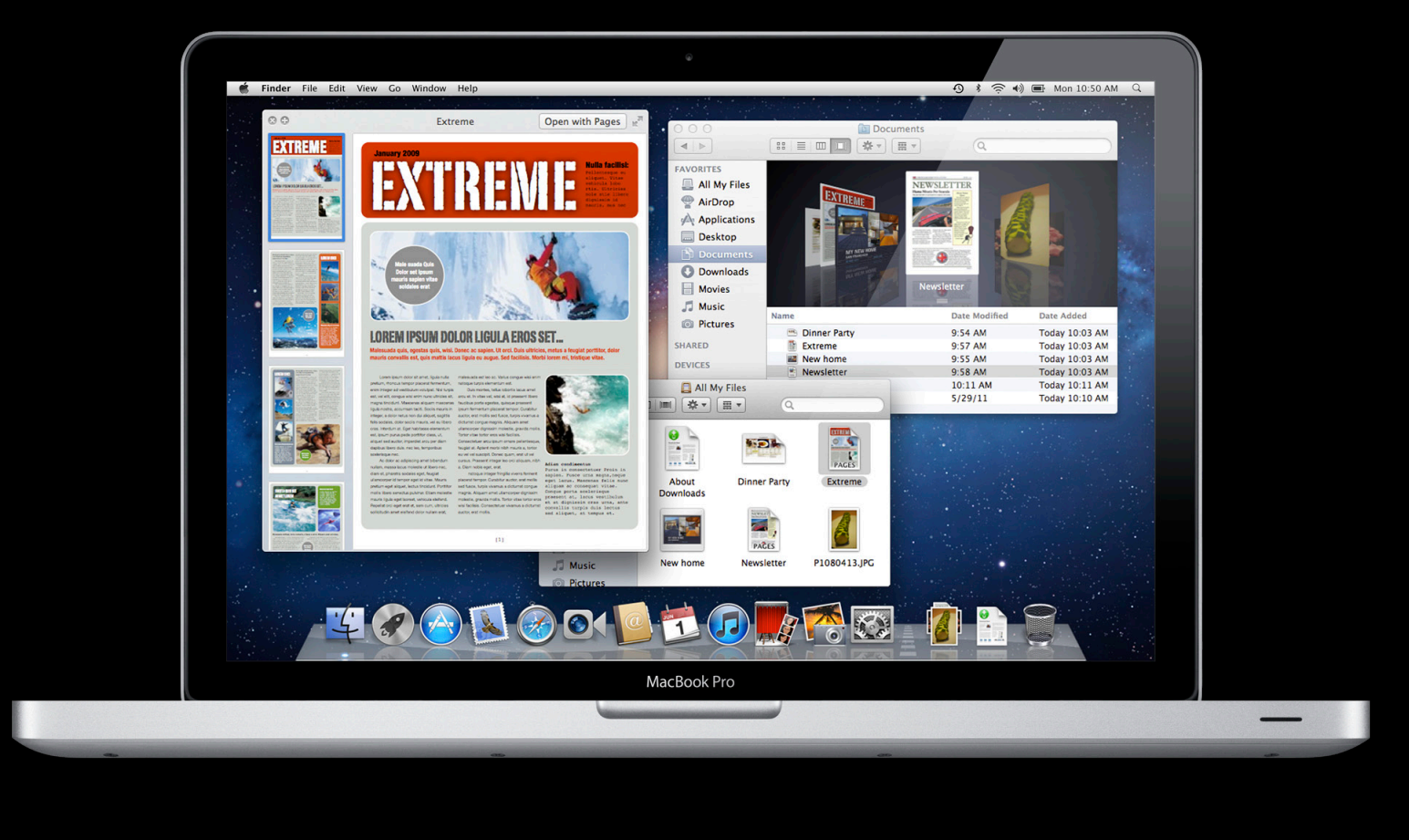

# **Previewing with Quick Look in Lion Use a panel or a view**

- Preview panel
	- Subclass of NSPanel
	- One shared panel per application
	- Targets the current selection
- Preview view
	- Subclass of NSView
	- Multiple views per application
	- Directly control the previewed item

# **Using the Preview Panel New user interface in Lion**

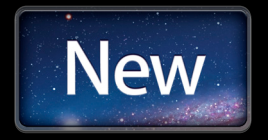

- Does not hide when application is in background
- Swipe to navigate
- Prominent open button
- Previews in separate process

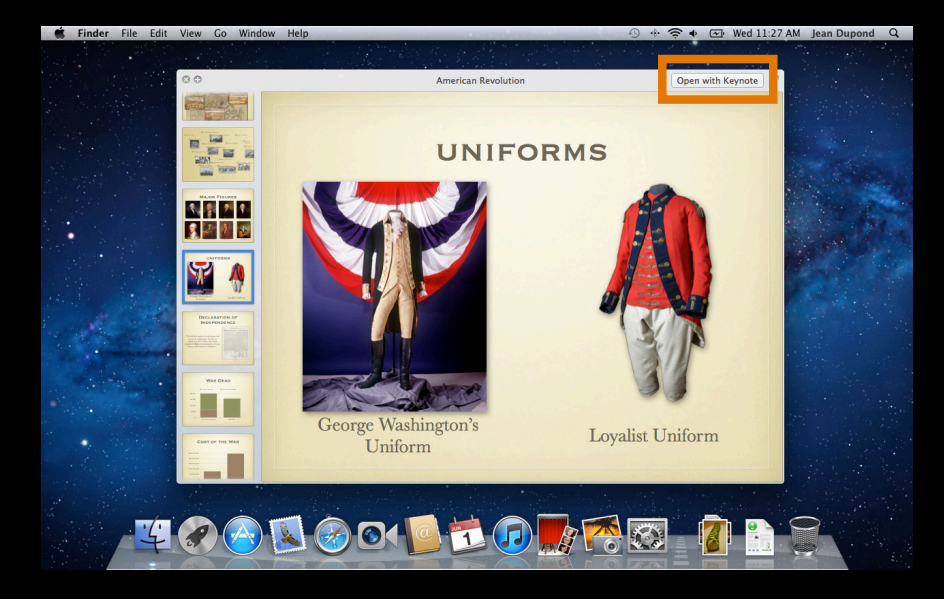

# **Using the Preview Panel Getting started**

- Link against the Quartz framework
	- #import <Quartz/Quartz.h>
	- [QLPreviewPanel sharedPreviewPanel]
- Open/close as a regular panel
	- (void)makeKeyAndOrderFront:(id)sender;
	- (void)orderOut:(id)sender;
	- (BOOL)enterFullScreenMode:(NSScreen \*)screen withOptions:(NSDictionary \*) options;
	- (void)exitFullScreenModeWithOptions:(NSDictionary \*)options;

# **Using the Preview Panel Tracking the selection**

#### • Panel follows the selected item in the key window

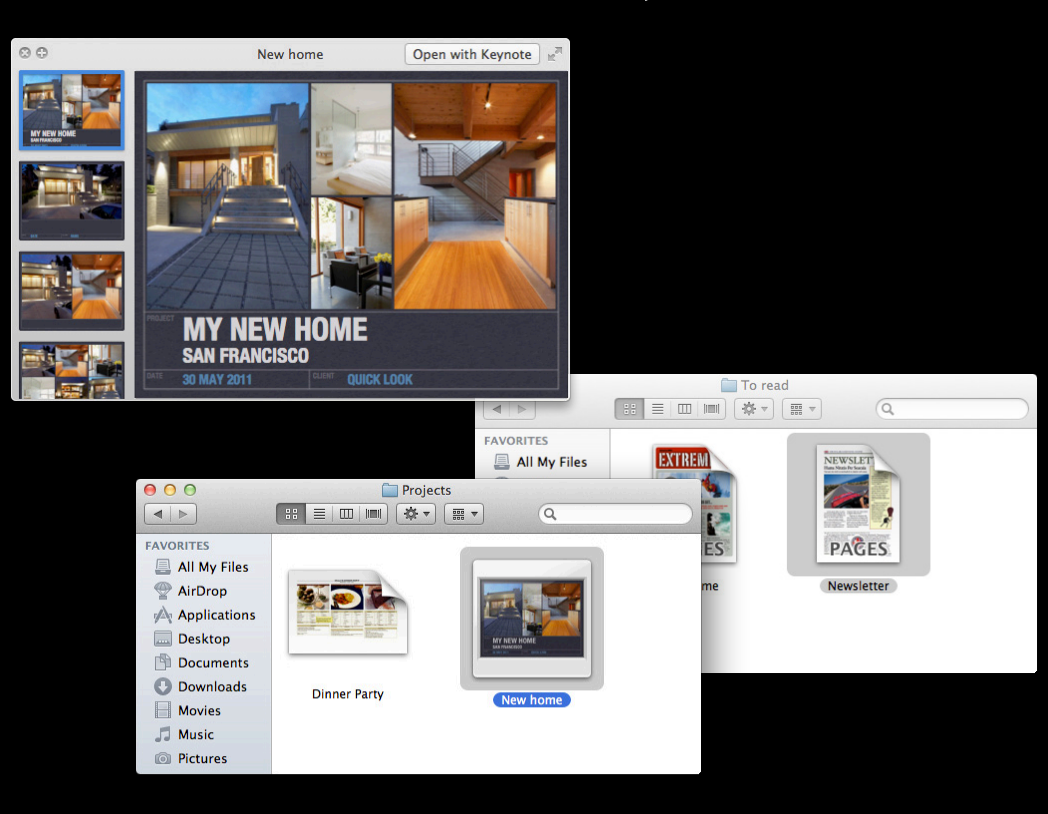

# **Using the Preview Panel Tracking the selection**

• Panel follows the selected item in the key window

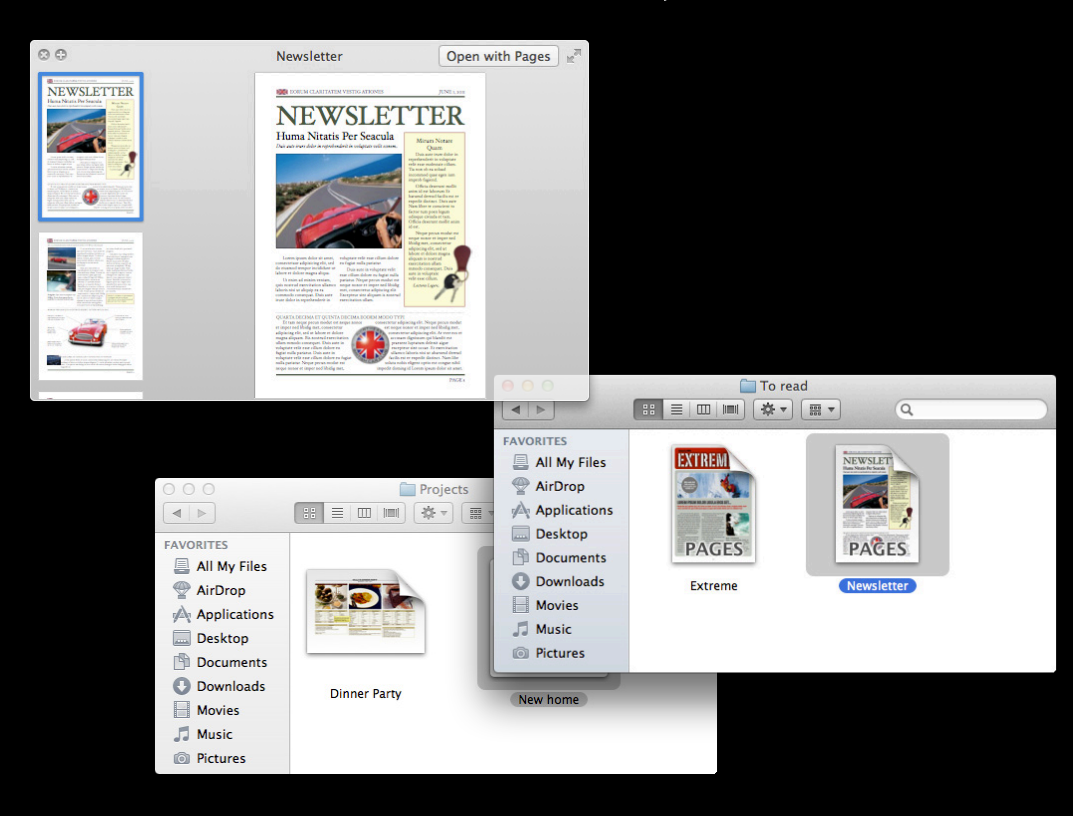

## **Using the Preview Panel Tracking the selection**

- Finds a controller through the responder chain
	- (BOOL)acceptsPreviewPanelControl:(QLPreviewPanel \*)panel;
- Give it the ownership of the preview panel
	- (void)beginPreviewPanelControl:(QLPreviewPanel \*)panel;
- Take it back
	- (void)endPreviewPanelControl:(QLPreviewPanel \*)panel;

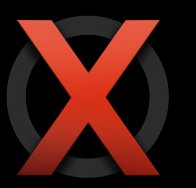

Never assume you own the preview panel

# **Using the Preview Panel Providing content**

#### • Datasource methods

- (NSInteger)numberOfPreviewItemsInPreviewPanel:(QLPreviewPanel \*)panel;
- (id <QLPreviewItem>)previewPanel:(QLPreviewPanel \*)panel previewItemAtIndex: (NSInteger)index;

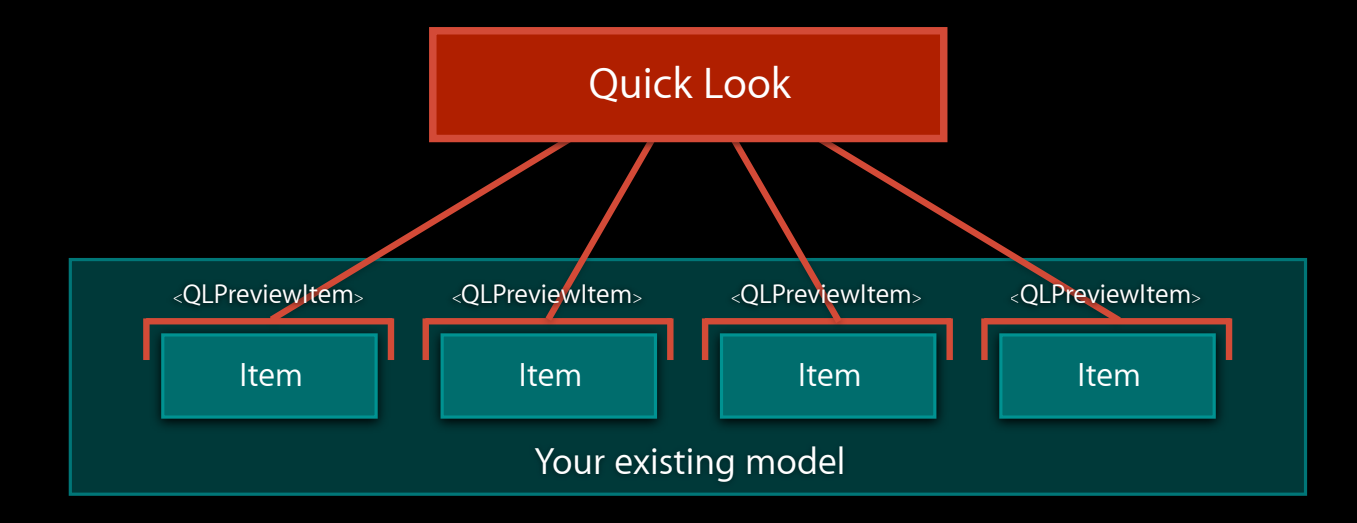

# **Providing content Using the Preview Panel**

• The QLPreviewItem protocol

@protocol QLPreviewItem <NSObject> @property(readonly) NSURL \*previewItemURL; @property(readonly) NSString \*previewItemTitle; @end

• NSURL implements the QLPreviewItem protocol @interface NSURL (QuickLook) <QLPreviewItem> @end

# **Using the Preview Panel Handling events**

- Open/close shortcut
	- ⌘-Y and/or spacebar
- Getting events in your background view
	- (BOOL)previewPanel:(QLPreviewPanel\*)panel handleEvent:(NSEvent\*)event
		- Use for navigation in your view
		- Return YES if you handled the event, NO otherwise

# **Using the Preview Panel Improving transition**

#### • Delegate methods

- (NSRect)previewPanel:(QLPreviewPanel\*)panel sourceFrameOnScreenForPreviewItem:(id <QLPreviewItem>)item

- (id)previewPanel:(QLPreviewPanel\*)panel transitionImageForPreviewItem:(id <QLPreviewItem>)item contentRect:(NSRect\*)contentRect

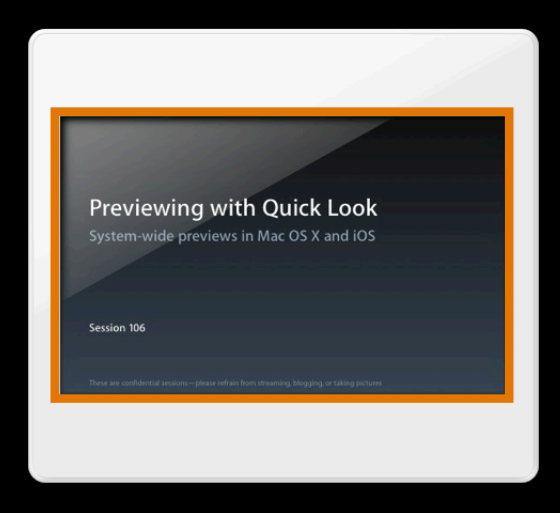

# **Using the Preview View Getting started**

- Link against the Quartz framework
	- #import <Quartz/Quartz.h>

[[QLPreviewView alloc] initWithFrame:frame style:style]

- Two styles
	- Normal QLPreviewViewStyleNormal
		- Use in full previews
	- Compact QLPreviewViewStyleCompact
		- Use in inspectors

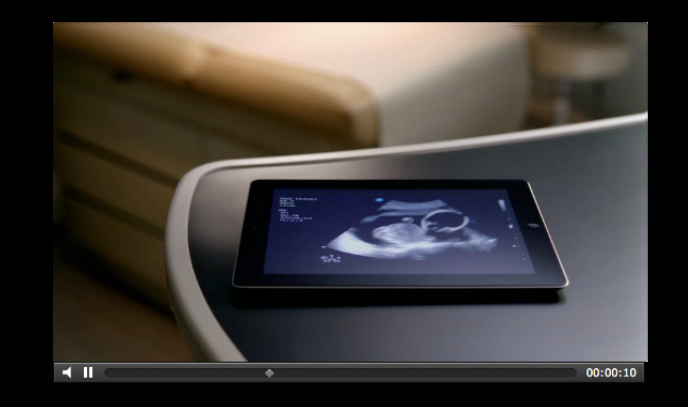

# **Using the Preview View Providing content**

- Provide the preview item directly @property (retain) id <QLPreviewItem> previewItem;
- Loads asynchronously
	- Do not assume its state
- Request reload if preview item modified
	- (void)refreshPreviewItem;

# **Using the Preview View Managing view lifecycle**

• Automatic with window (default mode) previewView.shouldCloseWithWindow = YES; // previewView will be closed when the window is closed ■ View killed when window closed • Manual

```
previewView.shouldCloseWithWindow = NO;
[...]
// when the preview view won't be used anymore, ever
[previewView close];
```
# **Seamless Opening Free for good citizens**

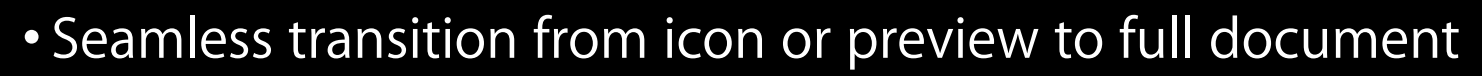

- Great integration with Quick Look
- No API
- Conditions
	- Use NSDocument correctly (attend AppKit lab)

• Launch quickly (less than a se

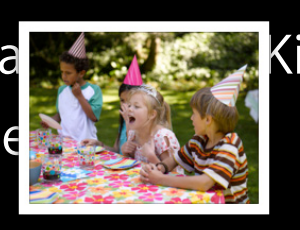

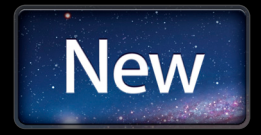

# **Adopting the preview panel and preview view Demo**

# **Summary**

**Adopting the preview panel**

- 1. Import and link against Quartz
- 2. Add calls to open/close the panel
- 3. Implement the controller methods
- 4. Implement the data source
- 5. Add code to reload data when the selection changes
- 6. Implement some delegate methods

# **Previewing with Quick Look In iOS**

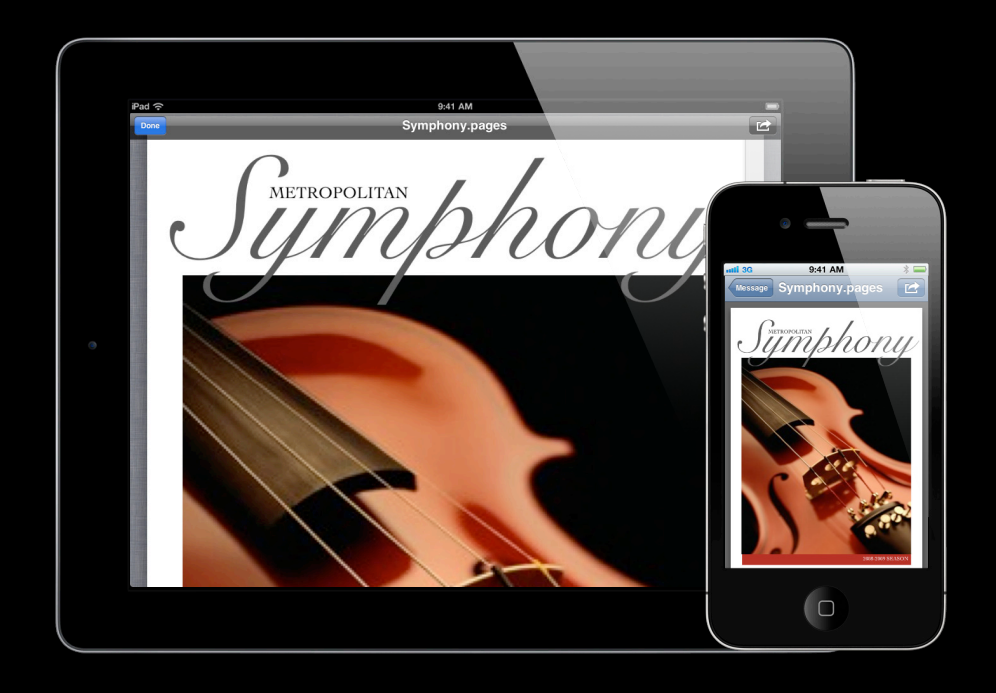

# **Previewing with Quick Look in iOS A subclass of UIViewController**

- QLPreviewController
- Uses the standard API
- Integrates perfectly in the iOS workflow

# **Previewing with Quick Look in iOS A subclass of UIViewController**

- Displays all default document types
- Supports opening in other applications
- Supports printing

# Previewing with Quick Look in iOS 5 **Preview multiple documents**

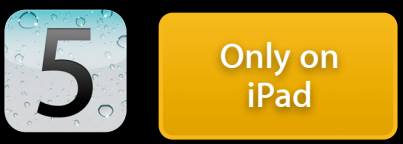

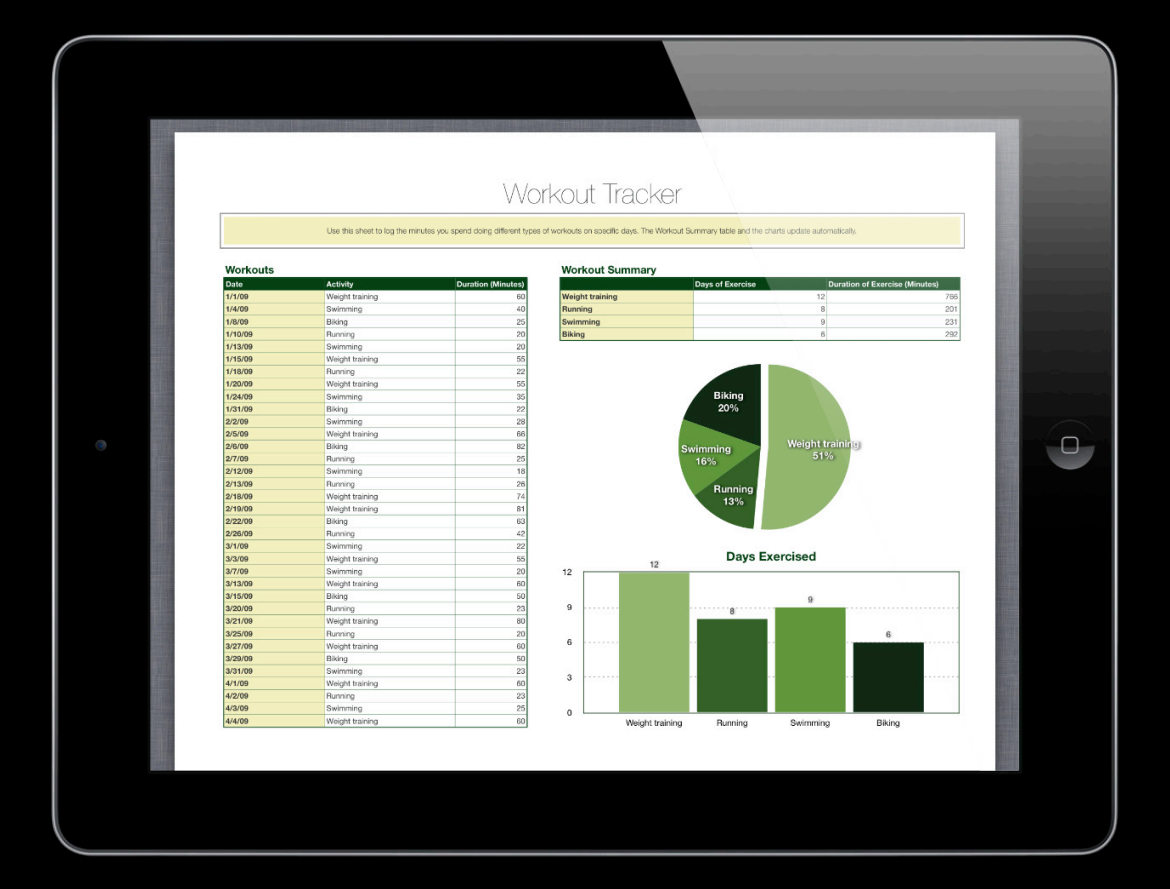

# **Previewing with Quick Look in iOS Advanced page navigation**

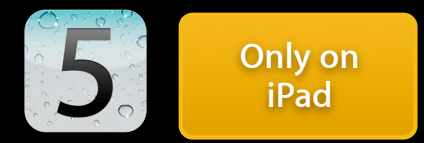

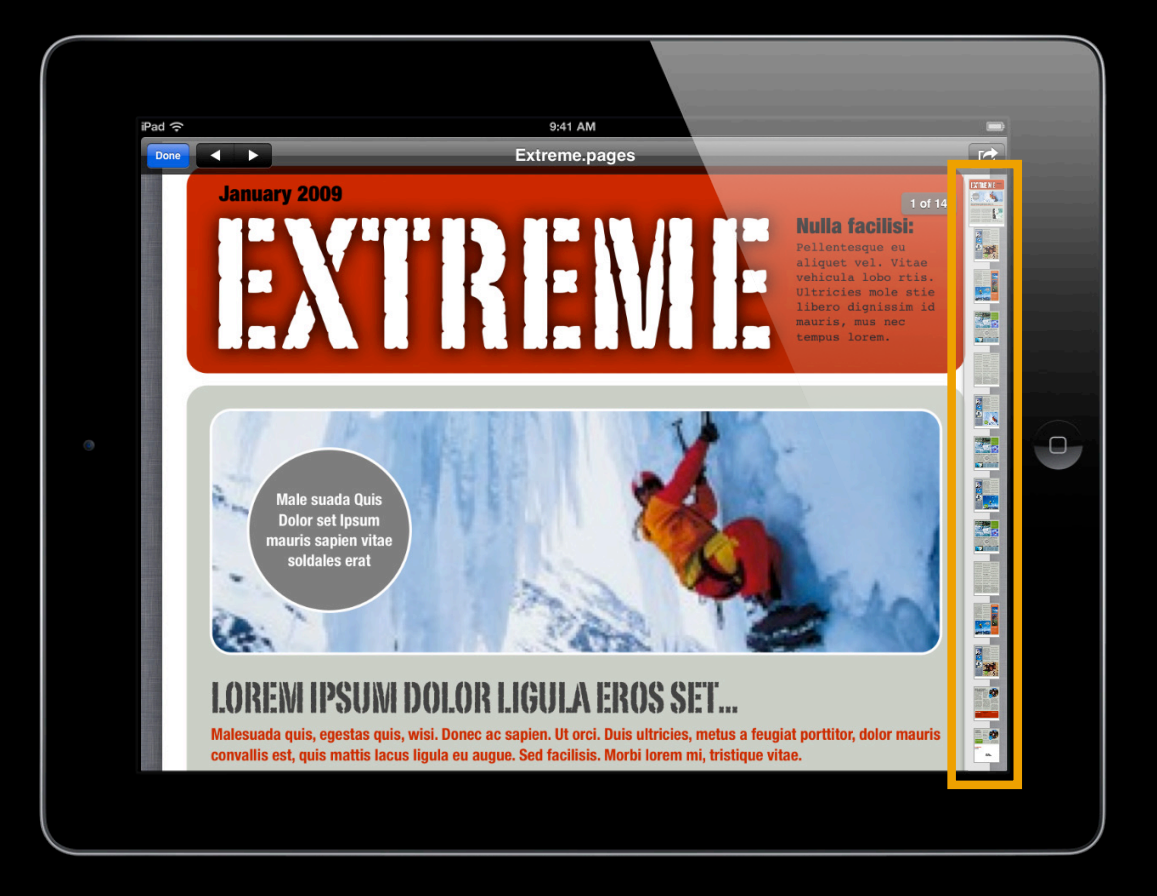

# **Previewing with Quick Look in iOS Presenting the preview controller**

#### • Setup

#import <QuickLook/QuickLook.h> QLPreviewController \*controller = [[QLPreviewController alloc] init]; controller.dataSource = self;

#### • Presentation

presentModalViewController: animated:

pushViewController: animated:

# **Previewing with Quick Look in iOS Providing content**

#### • Data source

- (NSInteger)numberOfPreviewItemsInPreviewController:(QLPreviewController \*)controller;

- (id <QLPreviewItem>)previewController:(QLPreviewController \*)controller previewItemAtIndex:(NSInteger)index;

#### • Delegate methods

- (CGRect)previewController:(QLPreviewController \*)controller frameForPreviewItem:(id <QLPreviewItem>)item inSourceView:(UIView \*\*)view

- (UIImage \*)previewController:(QLPreviewController \*)controller transitionImageForPreviewItem:(id <QLPreviewItem>)item contentRect:(NSRect \*)contentRect

# **Adopting the preview controller Demo**

# **Previewing with Quick Look in iOS Common pitfalls**

- Make sure the delegate exists until the end
- Do not set the parent controller as preview item
- Leave the navigation bar to the preview controller

# **Thumbnailing in Mac OS X**

# **Thumbnails Thumbnails are static images**

- Without or with icon decorations
	- **Flat thumbnails: quick overview of content**
	- Icons: emphasizes the file aspect

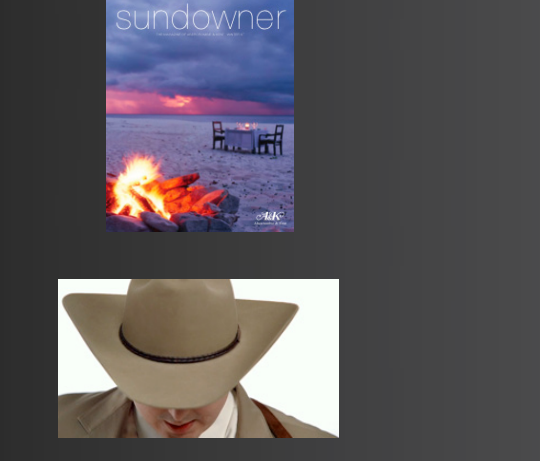

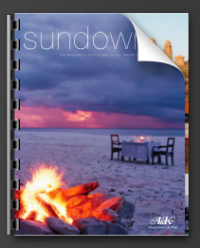

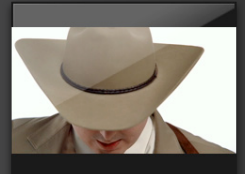

**Only on Mac OS**

# **Thumbnails**

### **Flat thumbnails**

- High resolution
- Inspectors, preview panes
- 3D views, other representations

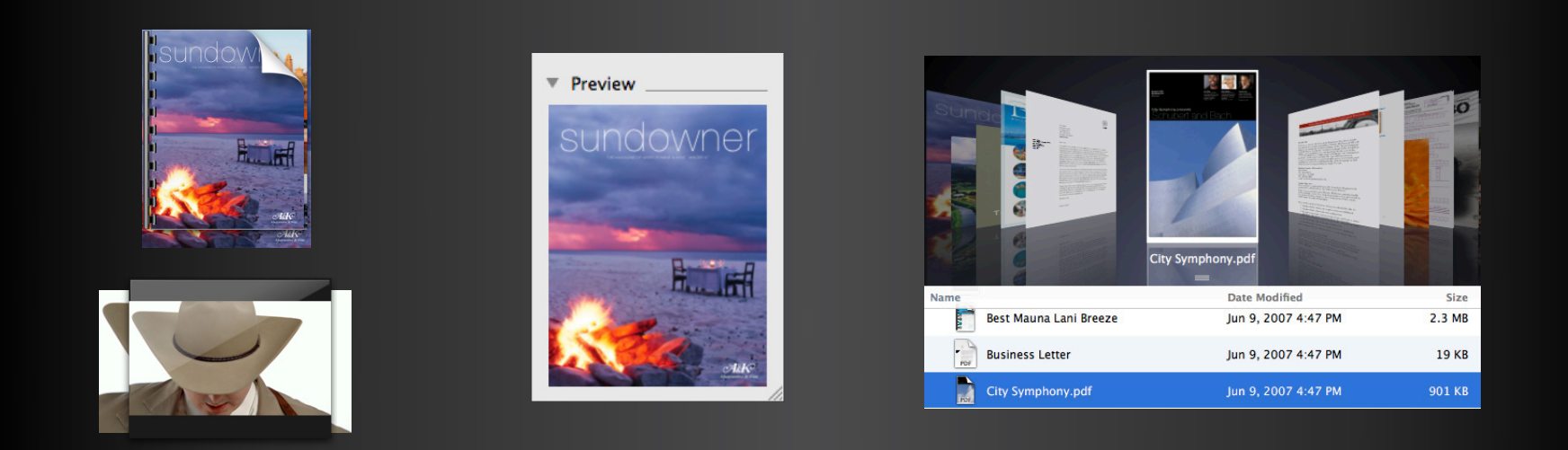

# **Thumbnails**

**Icons**

- Collection of items
	- Browser views, list views
- File handles

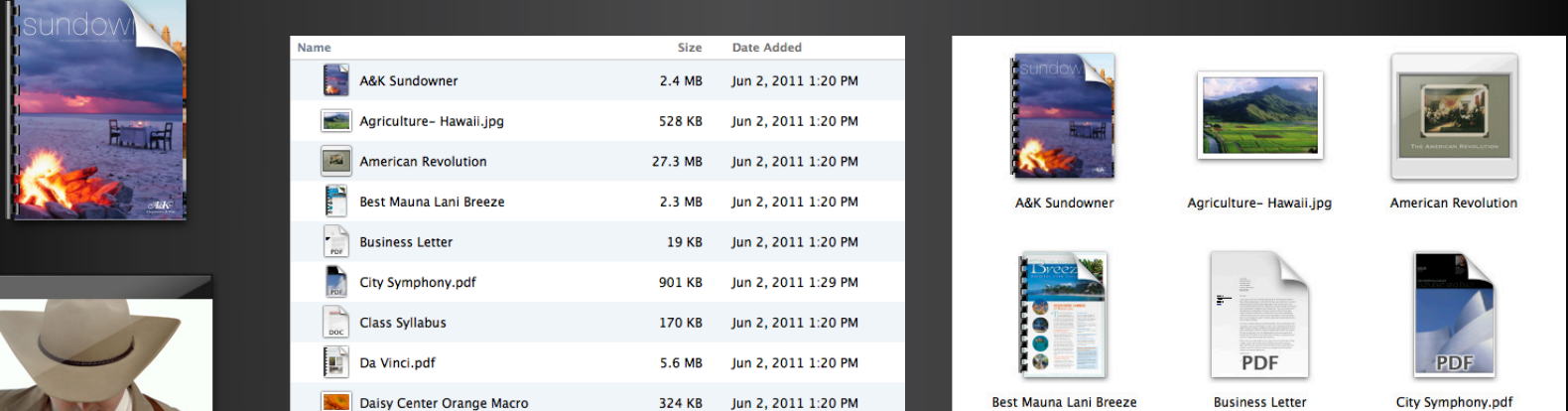

**Only on Mac OS**

# **Displaying Thumbnails Synchronous API**

**Only on Mac OS**

• In the QuickLook framework

CGImageRef QLThumbnailImageCreate(CFURLRef url, CGSize maxThumbnailSize, CFDictionaryRef options);

• Option to have icons

const CFStringRef kQLThumbnailOptionIconModeKey;

• May take time to return

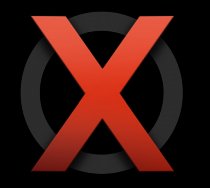

Do not call this on your main thread

# **Displaying Thumbnails Asynchronous API**

• Create CFType object

 $QLThumbnailRef$  thumbnail =  $QLThumbnailCreate(NULL, url, maxSize, options);$ 

• Dispatch request using GCD

QLThumbnailDispatchAsync(thumbnail, dispatch\_get\_main\_queue(), ^{  $CGI$ mageRef image =  $OLThumbnailCopyImage(thumbnail);$  $//$  use your image and release the thumbnail });

• Cancelable

void QLThumbnailCancel(QLThumbnailRef thumbnail);

• Interaction with preview panel

CGRect QLThumbnailGetContentRect(QLThumbnailRef thumbnail)

**Only on Mac OS**

# **Thumbnails and previews for your documents Producing in Mac OS X**

# **Quick Look Plug-Ins Architecture**

- Extend support to more document types
- Sandboxed in quicklookd

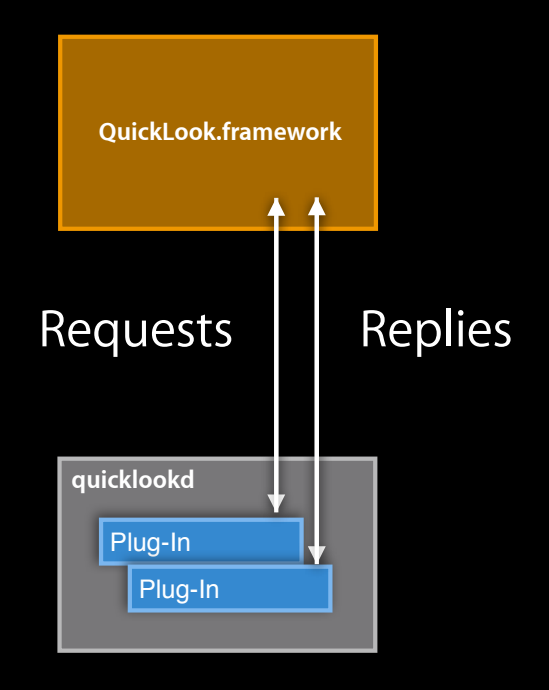

# **Implementing your plug-in Quick Look Plug-Ins**

#### • Thumbnail request

```
GenerateThumbnailForURL(QLThumbnailRequestRef thumbnail, CFURLRef url) {
     // your code here
```
}

```
■ Give thumbnail image directly
```
QLThumbnailRequestSetImage(thumbnail, image)

QLThumbnailRequestSetImageWith[Data|URL](thumbnail, dataOrURL)

■ Draw it live

CGContextRef context = QLThumbnailRequestCreateContext(thumbnail)

// draw thumbnail in context

QLThumbnailRequestFlushContext(thumbnail)

# **Implementing your plug-in Quick Look Plug-Ins**

#### • Preview request

GeneratePreviewForURL(QLPreviewRequestRef preview, CFURLRef url) { // your code here

#### }

#### ■ Give preview data directly

 QLPreviewRequestSetDataRepresentation(preview, data, contentType) QLPreviewRequestSetURLRepresentation(preview, url, contentType)

#### ■ Draw it live

CGContextRef context = QLPreviewRequestCreate[PDF]Context(preview)

// draw preview in context

QLPreviewRequestFlush[PDF]Context(preview)

# **Quick Look Plug-Ins**

**Document types (a.k.a. UTIs)**

- Unique string
- Defined in Info.plist
	- Application
	- Plug-ins (Quick Look, Spotlight)
- Registered in LaunchServices

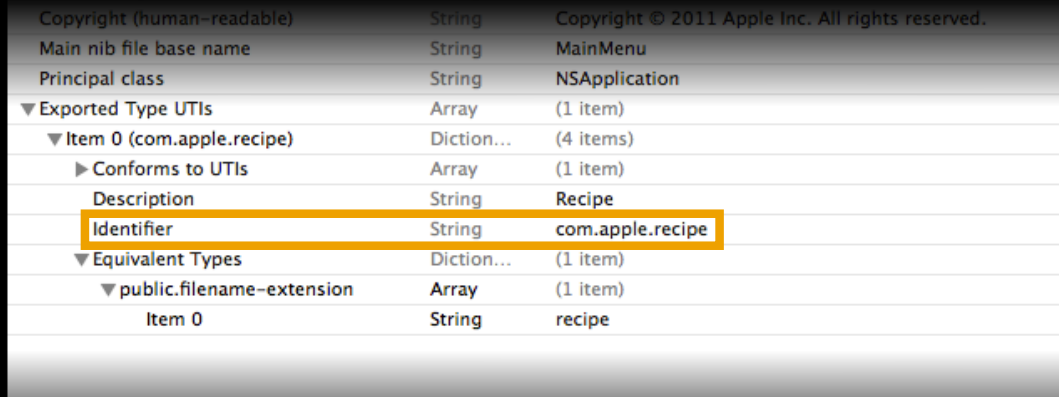

# **Quick Look Plug-Ins Registering your plug-in**

• Embedded in your application

MyApp.app/Contents/Library/QuickLook/PlugIn.qlgenerator

• Standalone

[~]/Library/QuickLook/PlugIn.qlgenerator

• Linked to your document type in Info.plist

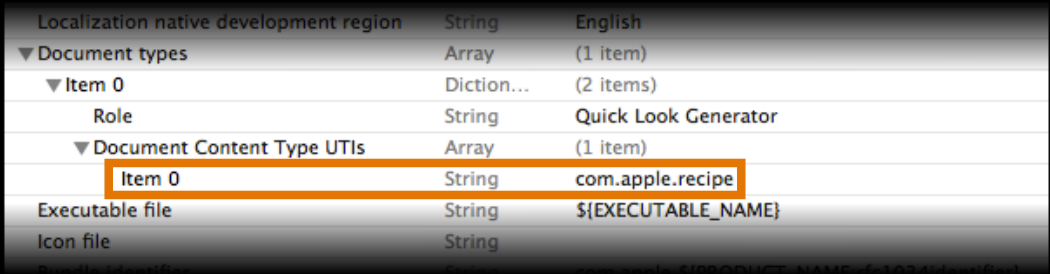

# **Quick Look Plug-Ins**

**Specifying your plug-in attributes**

- In Info.plist
- Static sizing attributes

QLThumbnailMinimumSize

■ Will not try to generate a smaller thumbnail

QLPreviewWidth / QLPreviewHeight

■ Default size for the preview

• Running attributes

QLSupportsConcurrentRequests

QLNeedsToBeRunInMainThread

■ Valid for both thumbnail and preview generation

# **Quick Look Plug-Ins Using options and properties**

• Options are given *to* you to adjust generation

kQLThumbnailOptionScaleFactorKey

- Properties are given *by* you to customize display
	- Thumbnail properties
		- Badge and extension

kQLThumbnailPropertyExtensionKey / kQLThumbnailPropertyBadgeImageKey

- Preview properties
	- Sizing

kQLPreviewPropertyWidthKey / kQLPreviewPropertyHeightKey

■ Custom title

```
 kQLPreviewPropertyDisplayNameKey
```
# **Creating a Quick Look plug-in Demo**

# **Summary Creating a Quick Look plug-in**

- 1. Create template from Xcode
- 2. Define your document type in Info.plist
- 3. Implement the thumbnail and preview prototypes
- 4. Define the plug-in attributes in Info.plist
- 5. Test your plug-in with qlmanage (man qlmanage)
- 6. Install it and test in Finder
- 7. Ship it!

# **Where to Go from Here**

- Use Quick Look in your applications
	- Show previews
	- Display thumbnails
- Write a Mac OS X Quick Look plug-in
	- Make your documents visible everywhere
	- Polish your thumbnails
	- Focus on performance

# **More Information**

**Bill Dudney** iOS Apps & Frameworks Evangelist dudney@apple.com

**Documentation** Mac OS X Human Interface Guidelines http://developer.apple.com/ue

**Apple Developer Forums** http://devforums.apple.com

# **Labs**

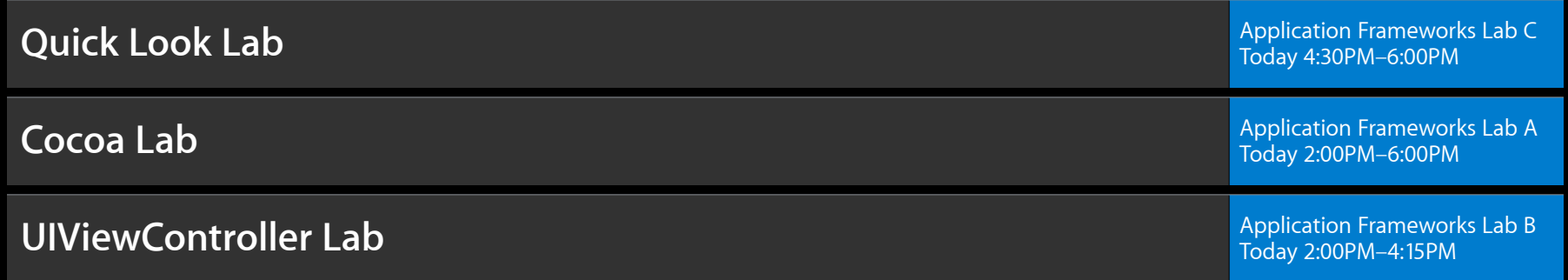

# C WWDC2011